Paralle Lösung großer Gleichungssysteme, Sommersemester 2009 Aufgabenblatt 2 Prof. Dr. Peter Bastian, Markus Blatt, Sven Marnach Abgabe 23. April 2009 IWR, Universität Heidelberg

AUFGABE 3  $P_1$  FINITE ELEMENTE AUF EINEM STRUKTURIERTEN DREIECKSGITTER Wir betrachten die Poisson-Gleichung

$$
-\Delta u = f \qquad \text{in } \Omega = (0,1)^2 \subset \mathbb{R}^2,
$$
  
 
$$
u = 0 \qquad \text{auf } \partial \Omega.
$$

Diese Gleichung möchten wir näherungsweise mit  $P_1$  Finiten Elementen lösen. Das Einheitsquadrat Ω diskretisieren wie mit einem solchen strukturierten Dreiecksgitter :

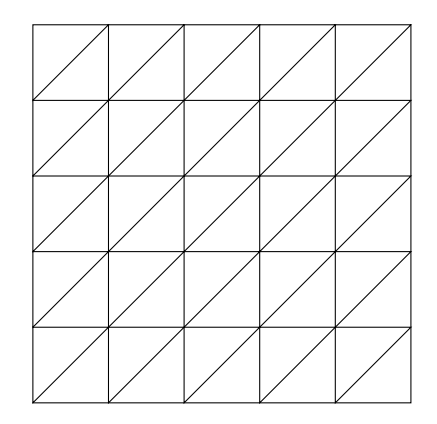

Die Anzahl der Unterteilungen in x- und y-Richtung bezeichnen wir mit N (im Bild  $N = 5$ ), die Gitterweite ist  $h = \frac{1}{N}$  $\frac{1}{N}$ . Die Knoten nummerieren wir beginnend im Koordinatenursprung zeilenweise von 0 bis  $N^2-1$ . Geben Sie eine Zeile der Steifigkeitsmatrix an, die zu einem inneren Gitterpunkt gehört. 10 Punkte

AUFGABE 4 BERECHNUNG DER  $L^2$ -Norm mit DUNE

Schreiben Sie basierend auf der Datei traversal.cc eine Template-Funktion l2norm(), die die L2-Norm zu einer (mathematischen) Funktion berechnet. Die mathematische Funktion wird durch ein Funktionenobjekt mit einem operator() repräsentiert, zum Beispiel

```
template<typename ctype, int dim>
class Exp {
public:
 Exp () {mid = 0.5;}
 double operator() (const Dune::FieldVector<ctype,dim>& x) const
  {
        Dune::FieldVector<ctype,dim> y(x);
        y -= midpoint;
   return 0.5 * exp(-12.3*(y*y));
 }
private:
 Dune::FieldVector<ctype,dim> midpoint;
};
```
Die Template-Funktion 12norm() erhält als Parameter ein GridView und ein Funktionenobjekt. Die Integration soll über alle Elemente des Gitters durchgeführt werden. Als einfachstes Verfahren können Sie die Integration über ein einzelnes Element approximieren, indem Sie die Funktion im Mittelpunkt des Elementes auswerten und den Funktionswert mit dem Volumen des Elementes multiplizieren. Sie können auch die Quadraturregeln aus DUNE verwenden, um die Genauigkeit der Integration zu verbessern.

Verwendung von DUNE auf dem eigenen Rechner: Wenn Sie uber einen Rechner ¨ mit einem Unix-artigen Betriebssystem verfügen, können Sie diese Übungen auch auf dem eigenen Rechner durchführen. Zunächst sollten Sie mithilfe der Versionskontrollsystems Subversion folgende Versionen der DUNE-Module in ein Verzeichnis auf Ihren Rechner kopieren:

```
svn checkout https://svn.dune-project.org/svn/dune-common/releases/1.2 dune-common
```
svn checkout https://svn.dune-project.org/svn/dune-parsolve/trunk dune-parsolve

Dann können Sie alles kompilieren mit dem Befehl

## dune-common/bin/dunecontrol all

ausgeführt in dem Verzeichnis, in das Sie die Module kopiert haben. Informationen über vorausgesetzte Software und weiter Installationshinweise finden Sie auf der DUNE-Homepage http://www.dune-project.org/. 10 Punkte

svn checkout https://svn.dune-project.org/svn/dune-grid/releases/1.2 dune-grid

svn checkout https://svn.dune-project.org/svn/dune-istl/releases/1.2 dune-istl

svn checkout https://svn.dune-project.org/svn/dune-localfunctions/branches/1.2snapshot dune-localfunctions

svn checkout https://svn.dune-project.org/svn/dune-pdelab/branches/1.2snapshot dune-pdelab